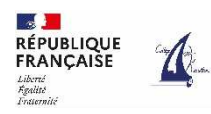

# **Guide de connexion aux téléservices Orientation et au service en ligne Affectation**

#### **Rappel calendrier**

Du 11/04 au 25/05/2023 saisie des choix définitifs d'orientation et des choix d'affectation en établissement

Du 07/06 au 08/06/2023 consultation de l'avis du Conseil de classe (orientation)

27/06/2023 remise de la notification d'affectation et dans les jours suivants inscription de votre enfant dans son futur établissement

### **2 procédures à réaliser :**

- L'orientation dans le téléservice Orientation TSO
- L'affectation dans le service en ligne Affectation SLA

### 1° Saisie des vœux définitifs d'orientation.

Taper dans la barre de recherche de votre ordinateur/tablette/smartphone l'adresse suivante : teleservices.education.gouv.fr

La procédure de connexion est identique à celle de la phase provisoire réalisée en janvier/février 2023 (reportez-vous au flyer mis en ligne le 18/01/2023 dans pronote si nécessaire)

Choisir l'onglet « Orientation » dans le menu

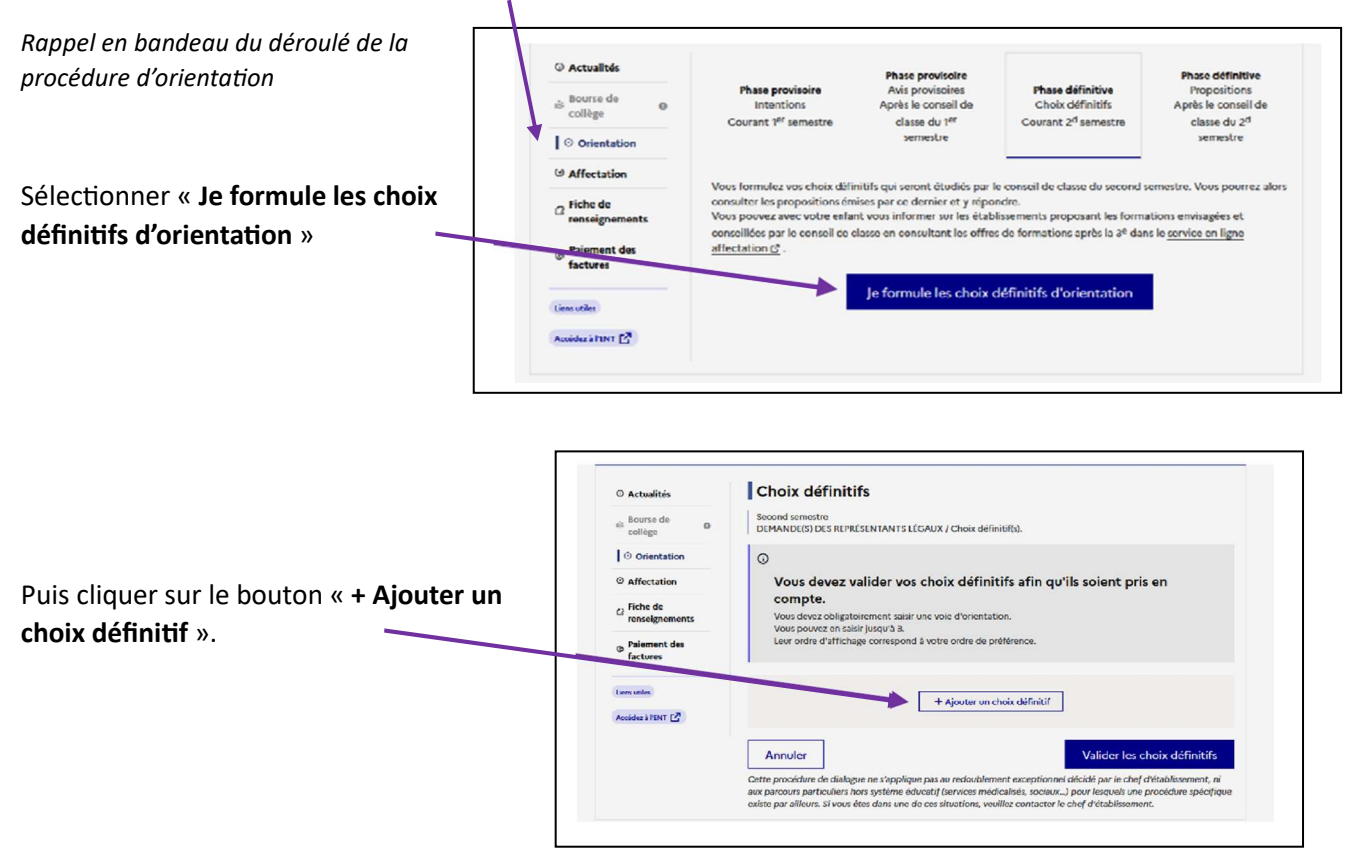

Une fenêtre pop-up s'ouvre : elle permet la sélection d'une voie d'orientation.

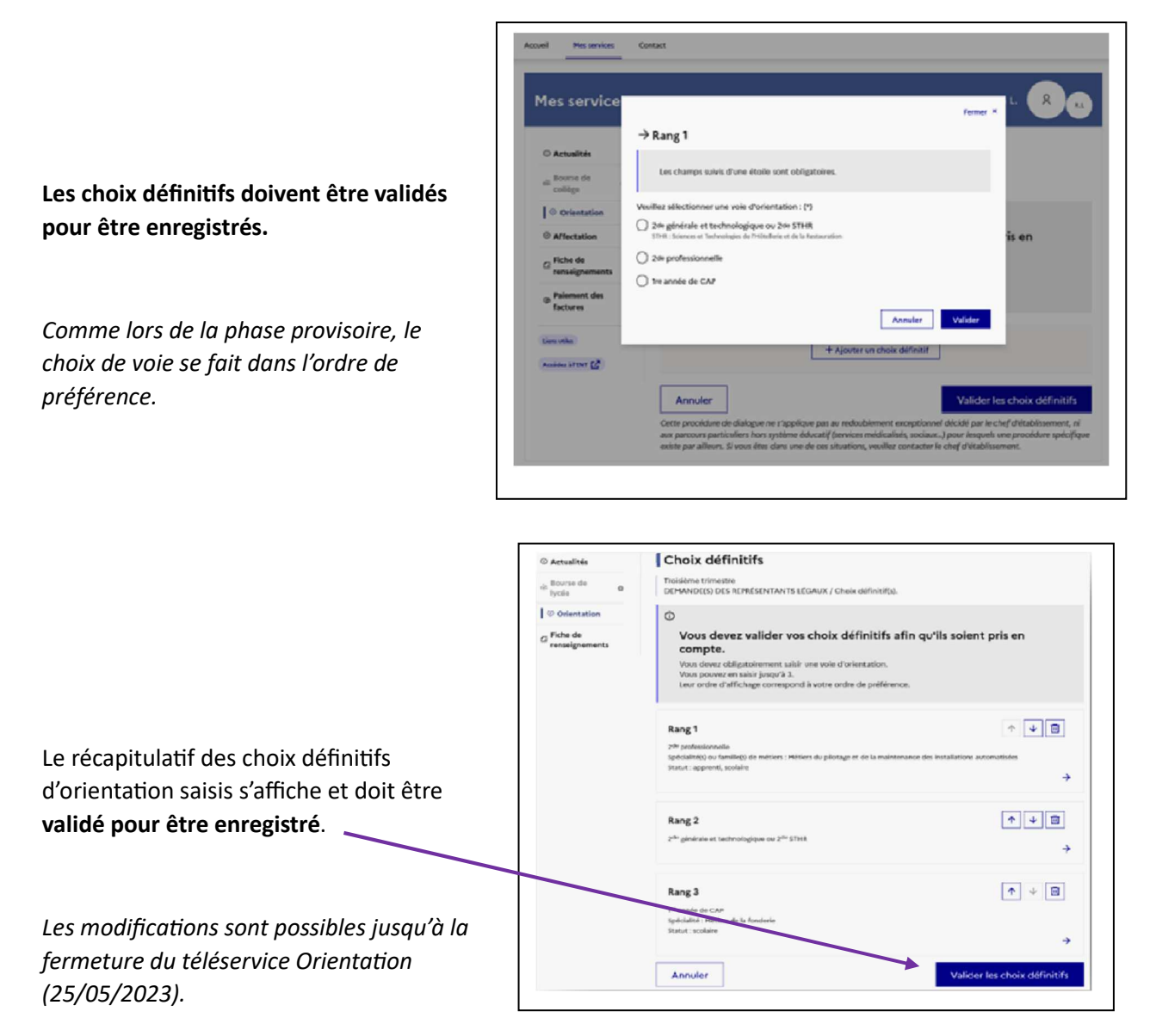

Un courriel de synthèse des intentions d'orientation saisies est transmis à chaque représentant **légal de l'enfant.** 

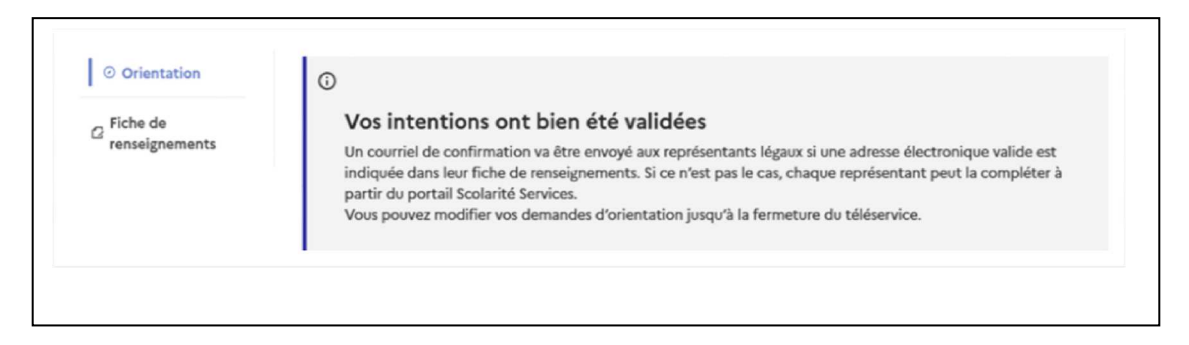

## **2° Saisie des demandes affectation.**

La procédure d'affectation correspond à des demandes de formation et à des choix d'établissement.

Rester connecté sur Scolarité Services en revenant sur la **page d'accueil** puis **choisir le service**  Affectation dans le menu de gauche (sous l'onglet Orientation)

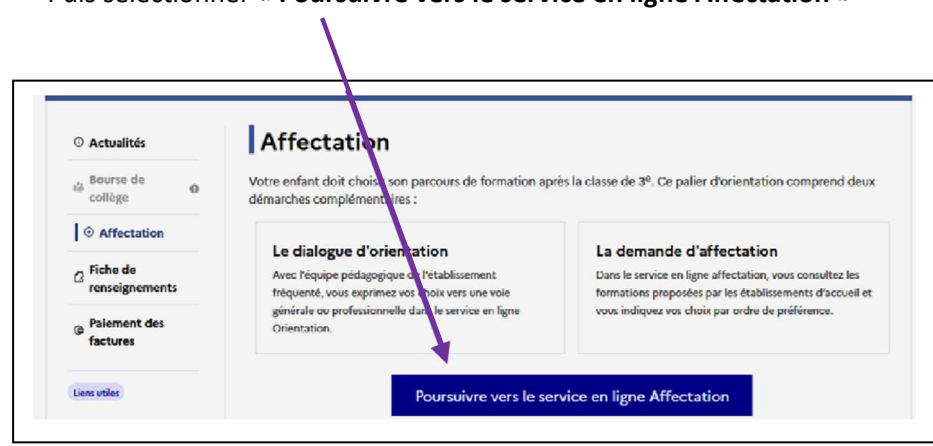

Le service en ligne permet une **recherche par mots clés** dans deux champs distincts « Quoi » et « **Où** ». Il vous faut **renseigner au mois l'un des deux champs** pour lancer votre recherche de formation et d'établissement.

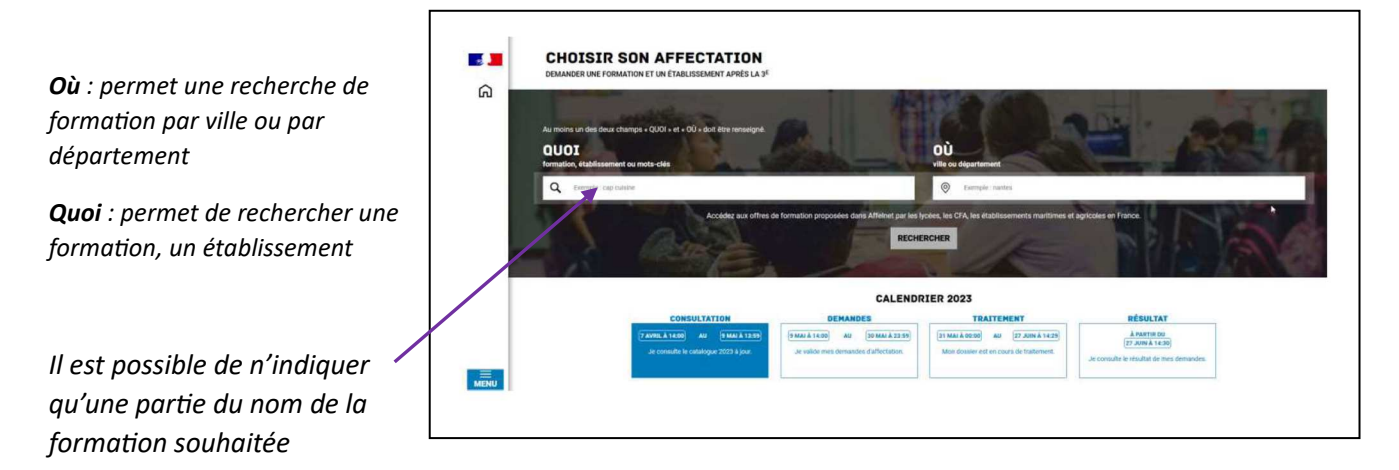

L'application recherche les formations et/ou les établissements répondant à vos critères de sélection

Puis sélectionner « **Poursuivre vers le service en ligne Affectation** »

Le bouton « Ajouter à mes demandes » permet de sélectionner la formation présentée.

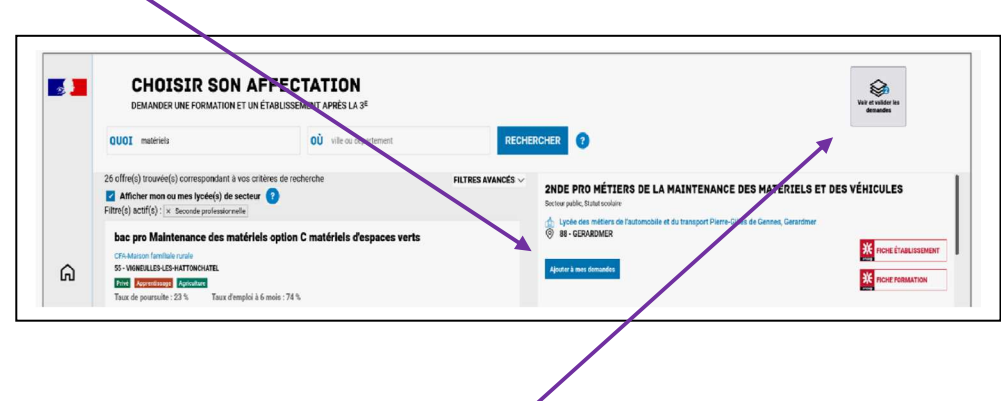

Lorsque la demande est ajoutée, l'icône « Voir et valider les demandes » apparaît. Cette dernière permet d'accéder à votre sélection de formation afin de mettre dans l'ordre de préférence vos choix (l'application traitant les demandes dans l'ordre retenu, il est important *d'y réfléchir et de prendre contact avec le professeur principal si nécessaire*) et de les **valider**.

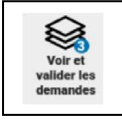

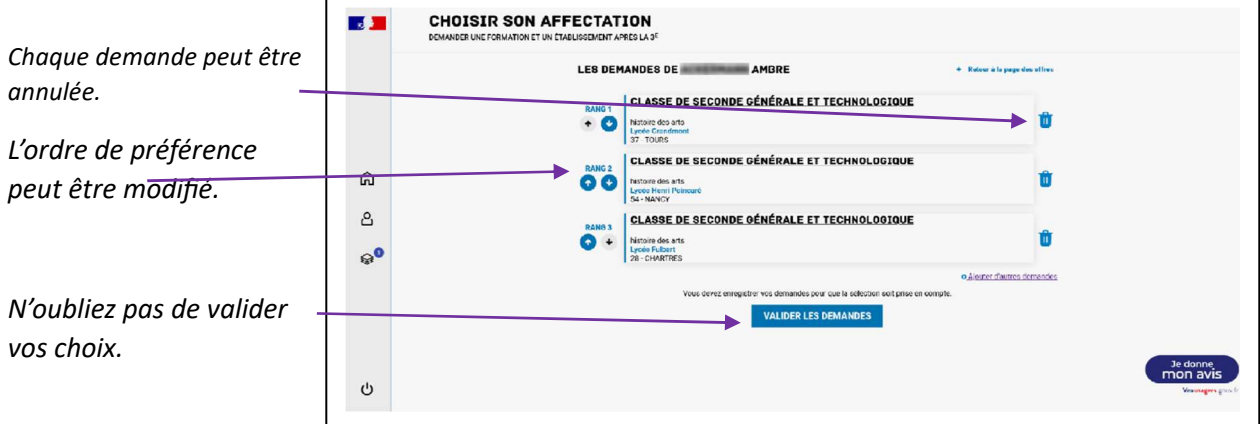

Les modifications sont possibles jusqu'au 25/05/2023 comme pour les choix définitifs d'orientation.

Un courriel de confirmation est envoyé aux responsables légaux après chaque validation de demandes.

## 3° Consultation de l'avis du Conseil de classe sur l'orientation - 7/06 et 8/06/2023.

Les conseils des classes de 3<sup>e</sup> se dérouleront mercredi 07/06/2023. Dès la fin d'après-midi, vous **devez OBLIGATOIREMENT prendre connaissance de l'avis du conseil de classe concernant votre**  demande d'orientation.

Pour consulter la proposition du conseil de classe, connectez-vous à Scolarité Services et choisissez l'onglet « Orientation » puis sélectionnez « Je consulte et je réponds aux propositions du conseil de **classe** ».

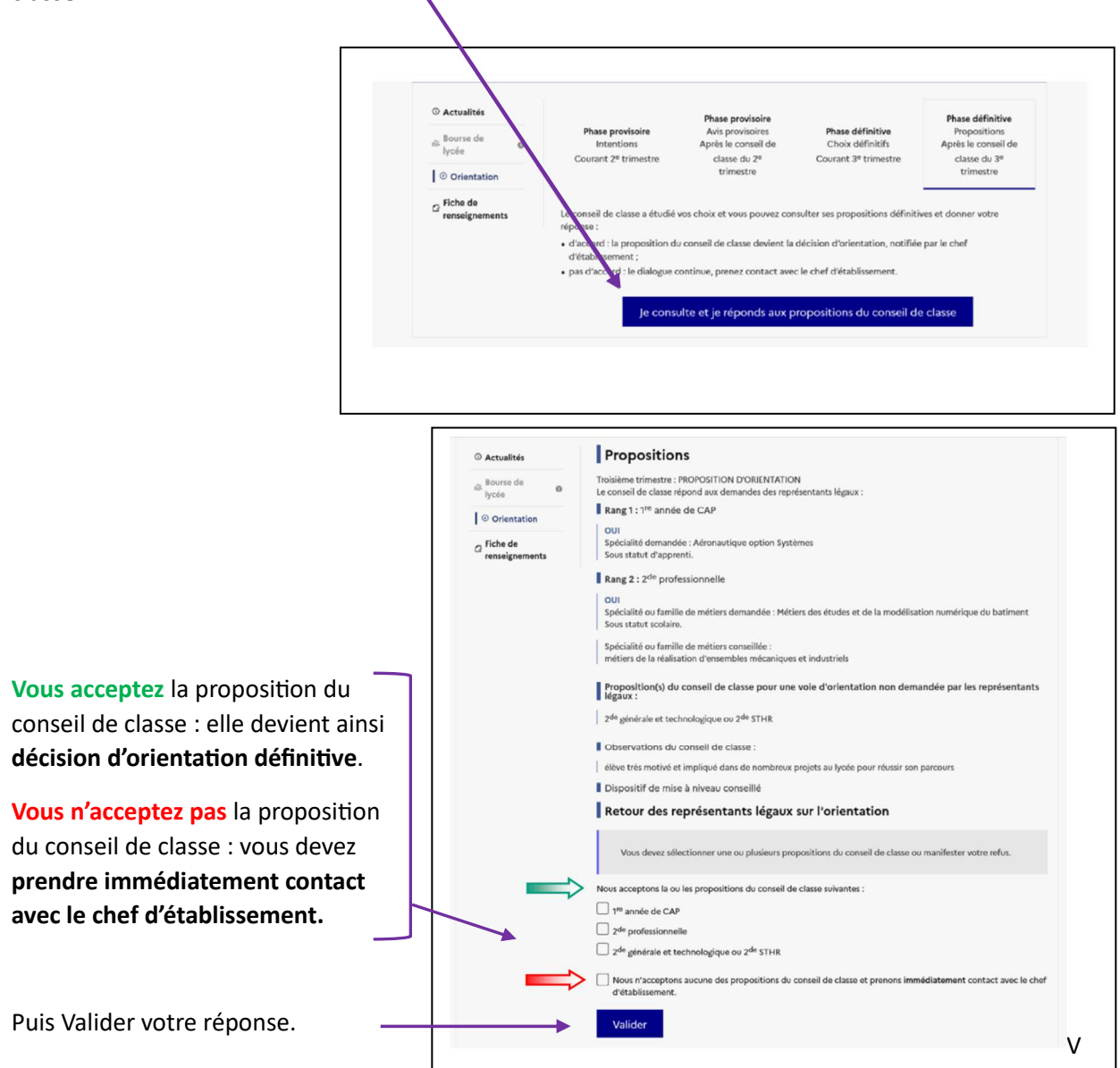

Attention : en cas de non acceptation de la proposition du conseil de classe, les délais pour poursuivre le dialogue d'orientation sont très contraints comme chaque année, et *une rencontre avec le chef d'établissement devra OBLIGATOIREMENT avoir lieu le jeudi 08/06/2023 ou le vendredi 09/06/2023*   $en$ *matinée.* 

# 4° consultation des résultats de l'affectation.

A partir du 27/06/2023, les responsables légaux pourront consulter et télécharger les résultats des demandes formulées. La connexion à Scolarité Services sera à nouveau nécessaire en choisissant l'onglet « **Affectation** »

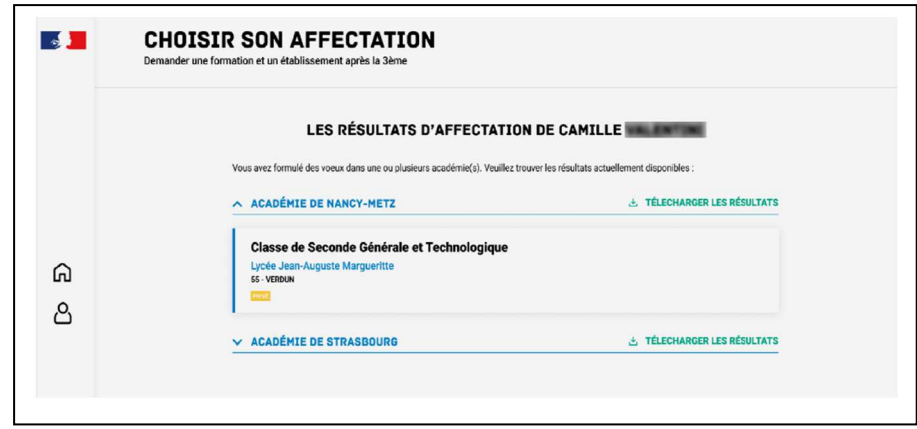

Selon la ou les réponses obtenues,

- Vous devrez inscrire votre enfant dans l'établissement d'affectation dans les délais les plus brefs et selon les consignes de l'établissement.
- Si vous avez obtenu plusieurs réponses favorables, vous devrez prévenir au plus vite le ou les établissements dans lesquels vous n'inscrirez pas votre enfant afin que cette place puisse être proposée à un autre élève.
- Si vous n'avez reçu aucune réponse positive à vos demandes ou si votre enfant est placé sur liste supplémentaire, il vous faudra sans tarder prendre contact avec le chef d'établissement du collège d'origine.